## **Follow Me Printing**

Follow me printing allows you to print at any multi-function device within the county. That is any printer/copier with a touch login screen. This feature provides new functionality for staff that travel to different buildings.

Follow Me is also secure for confidential printing.

## How to use Follow Me Printing:

- 1. Go to File > Print.
- 2. Click on the drop down menu, select **Follow\_Me**, then **Print**.

  No one else can access your print jobs when using Follow Me printing since you must login to access them.
- 3. Release your document to print from any printer/copier with a login screen:
  - Go to a multi-function device and select Paper Cut to login.

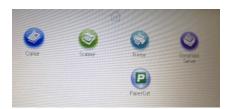

Login with your user ID number

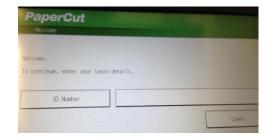

- Select your print job from the list displayed by Document Name or Print All.
- When you select a document, the next screen will ask you to Confirm print or cancel.
- Use Device Functions button (bottom left) will take you to Copy, Scan, Fax.

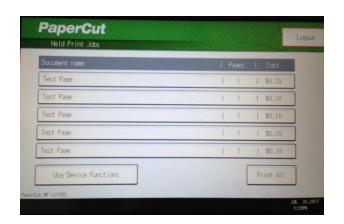